## **How to access BEDB Email on Samsung (Android) Devices**

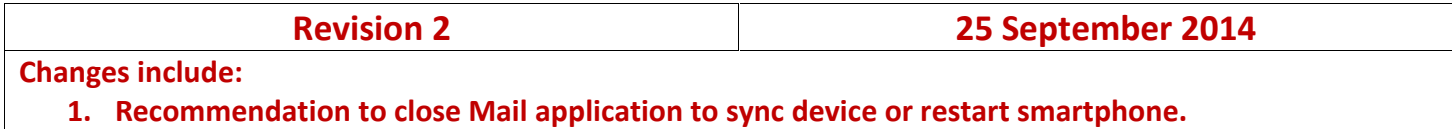

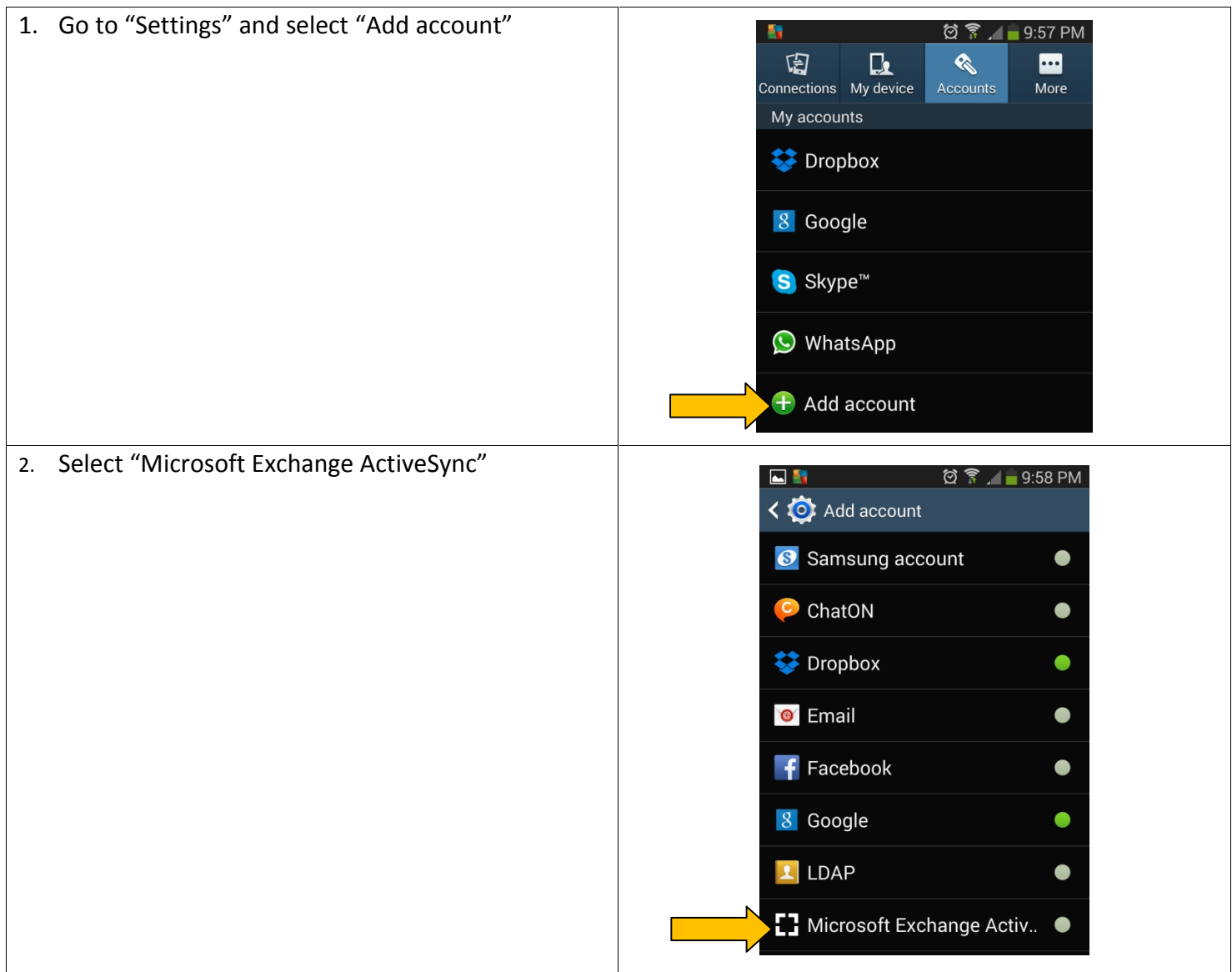

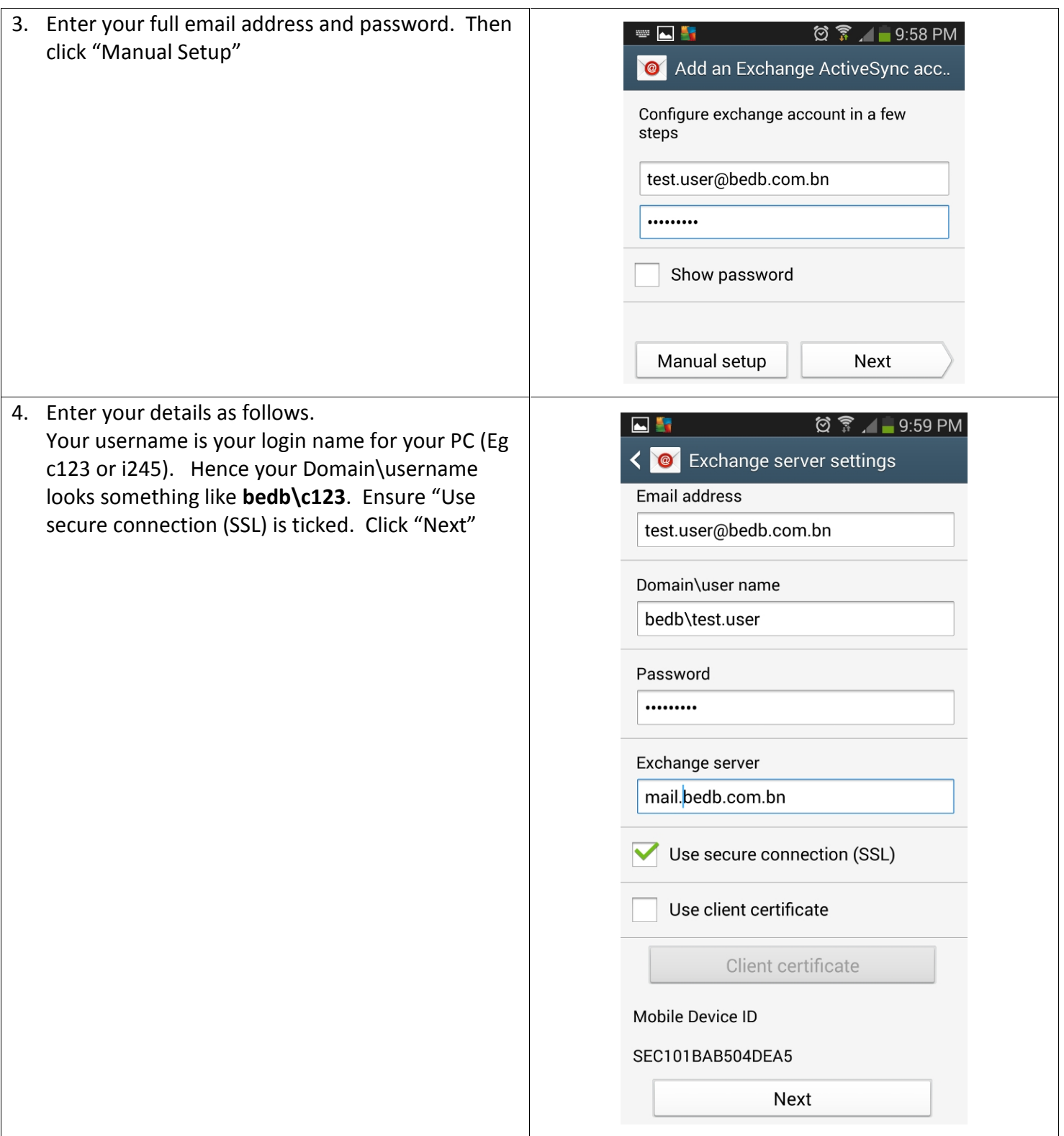

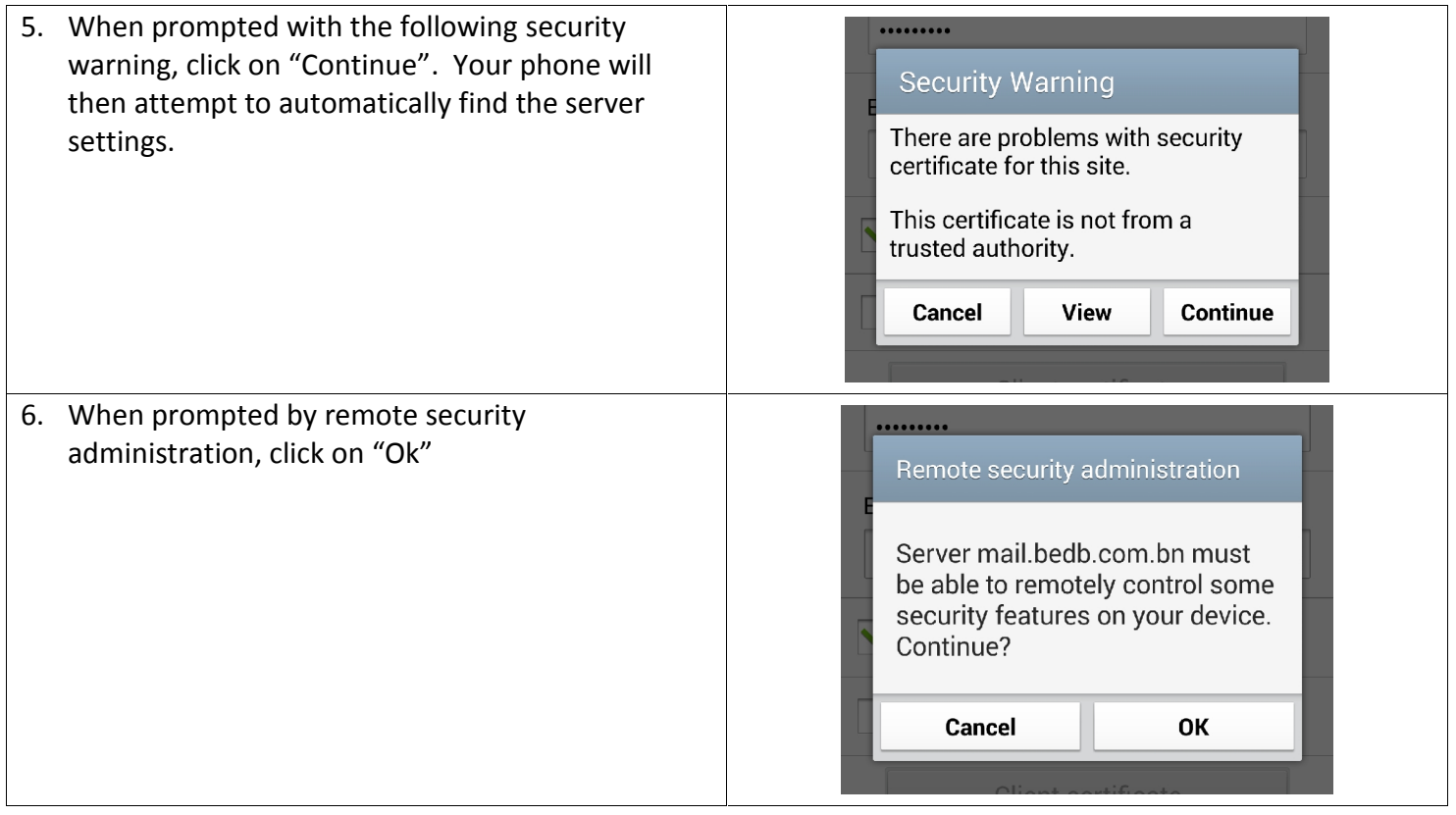

7. Set your sync details based on your preferences:

**Period to sync Email:** Please note that the longer the time period that you have set to sync, the slower your account will be.

**Sync schedule:** Determine whether emails will be pushed automatically or manually (emails will only be retrieved when Mail application is opened.

**Email retrieval size:** To avoid huge email delivery from clogging up your email retrieval, please set your retrieval size to 50kb. You will have to manually open attachment by clicking on them.

**Period to sync Calendar:** Please note that the longer you sync your calendar, the longer it will take to retrieve your data. Once settings are done, click "Next"

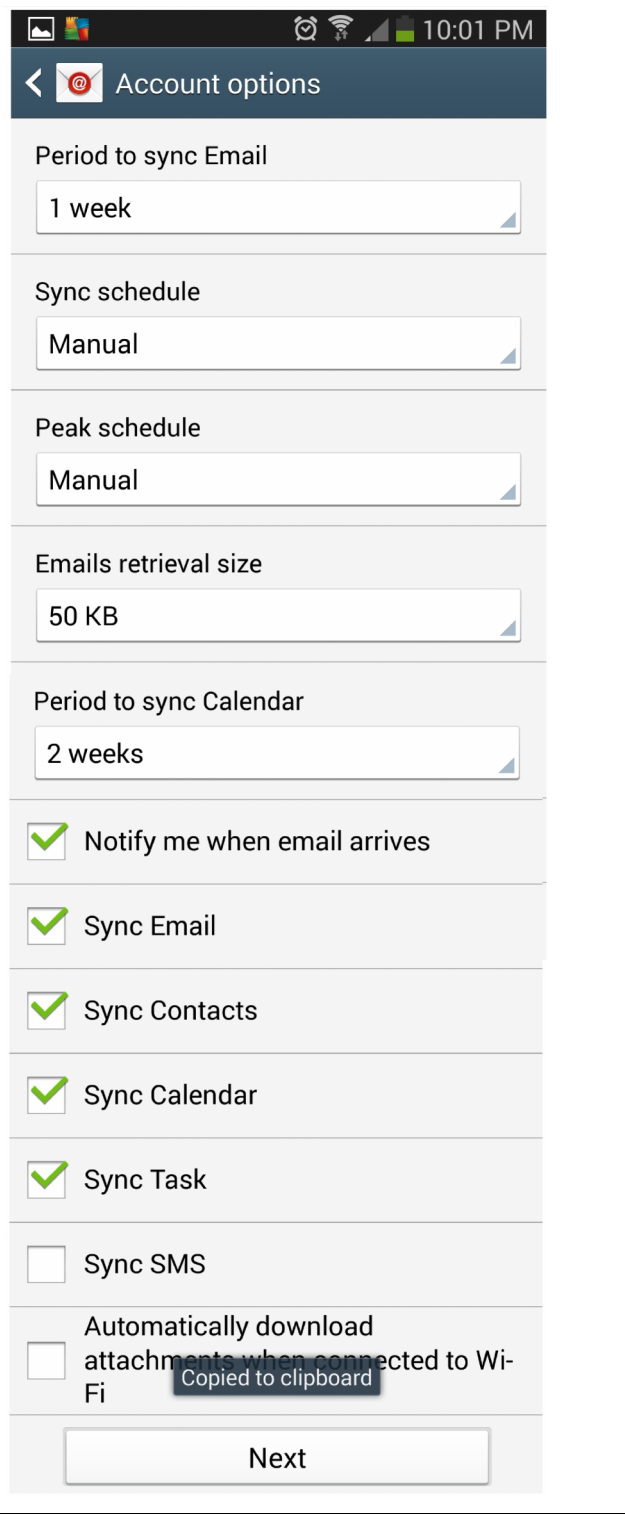

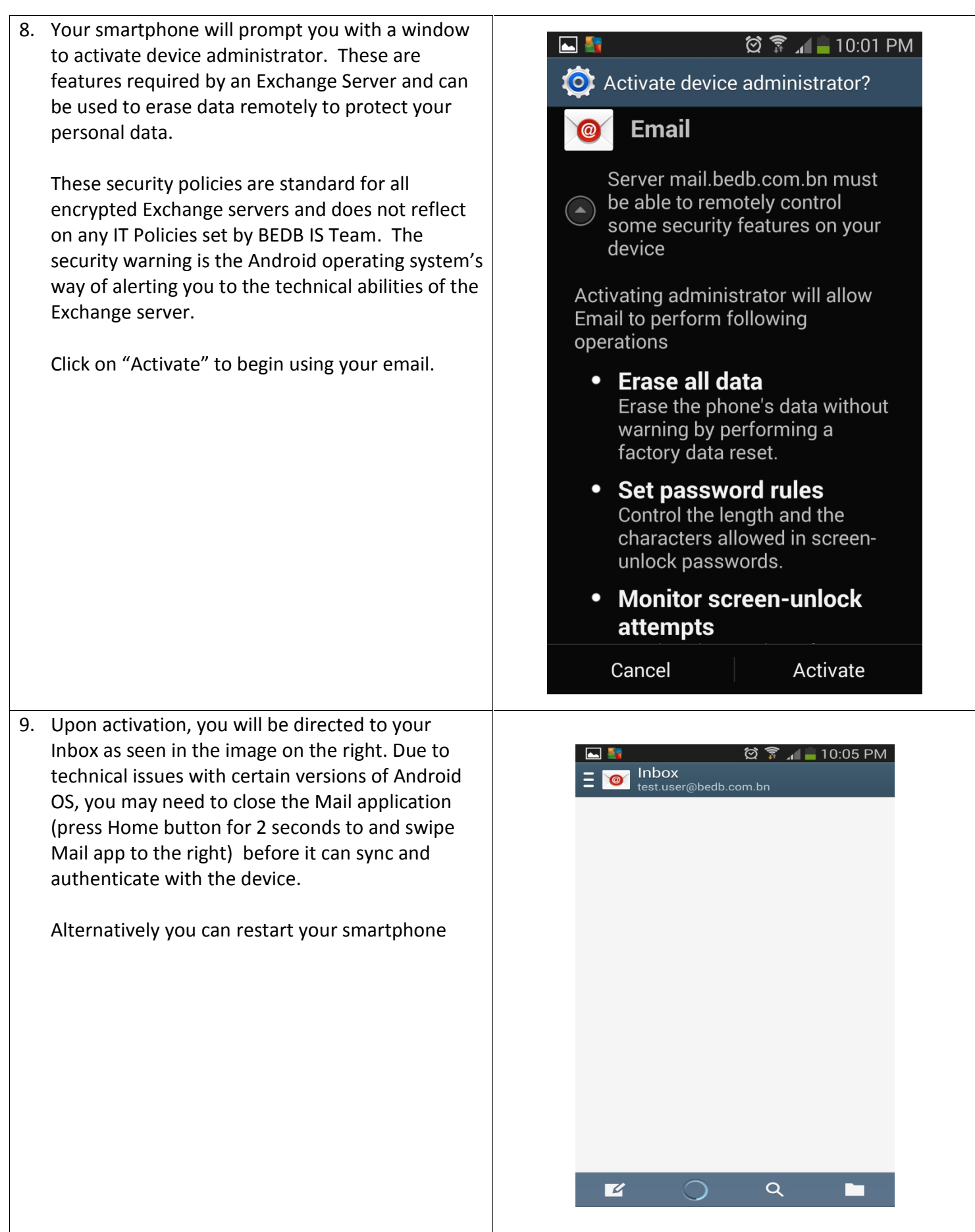

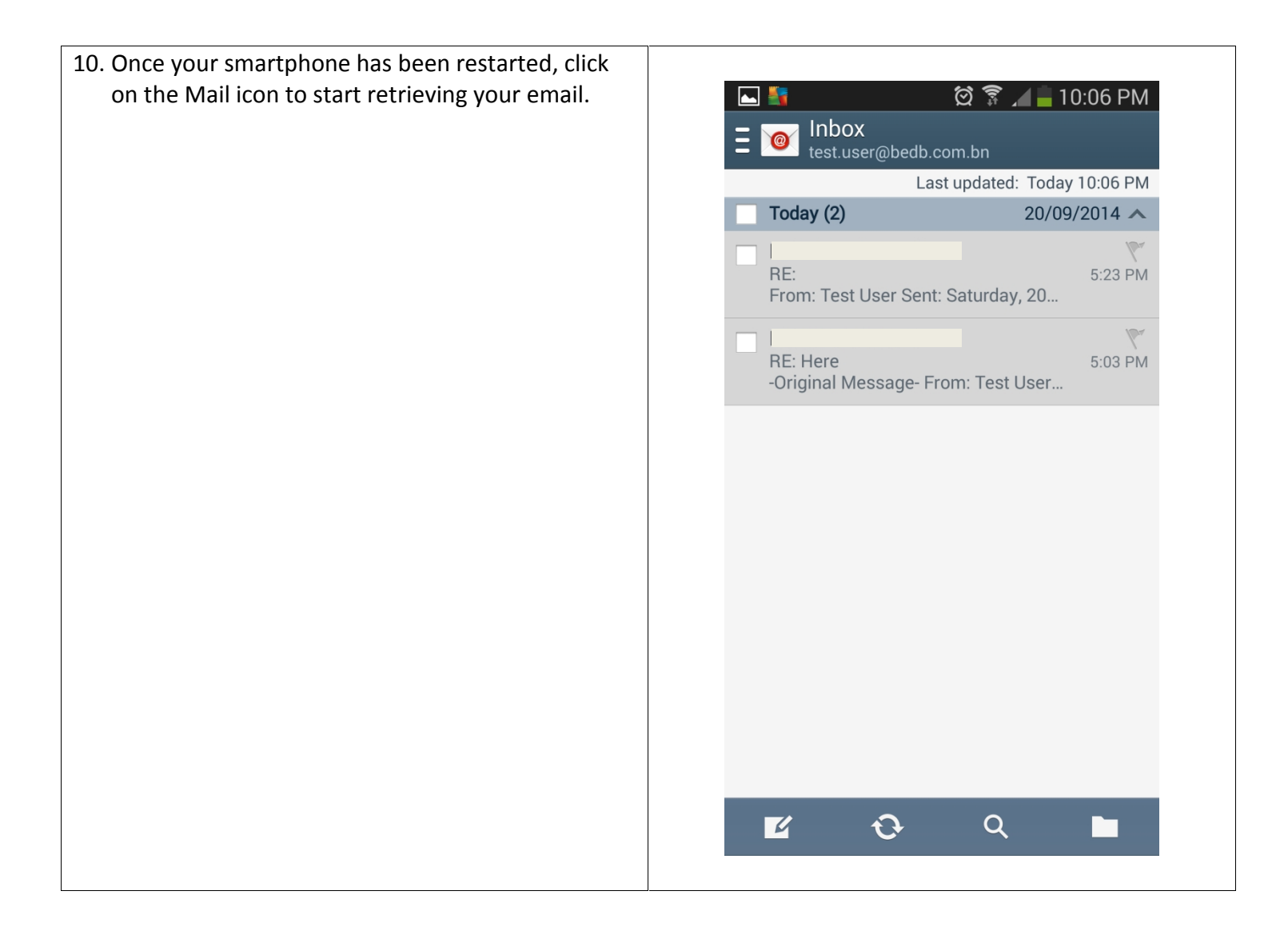

## - END OF DOCUMENT -